# **Using the College Portal**

The Uplands Community College Parent Portal provides access for pupils, staff and parents, to relevant information and communications.

The Portal is accessed via the college website<http://www.uplandscc.com/>

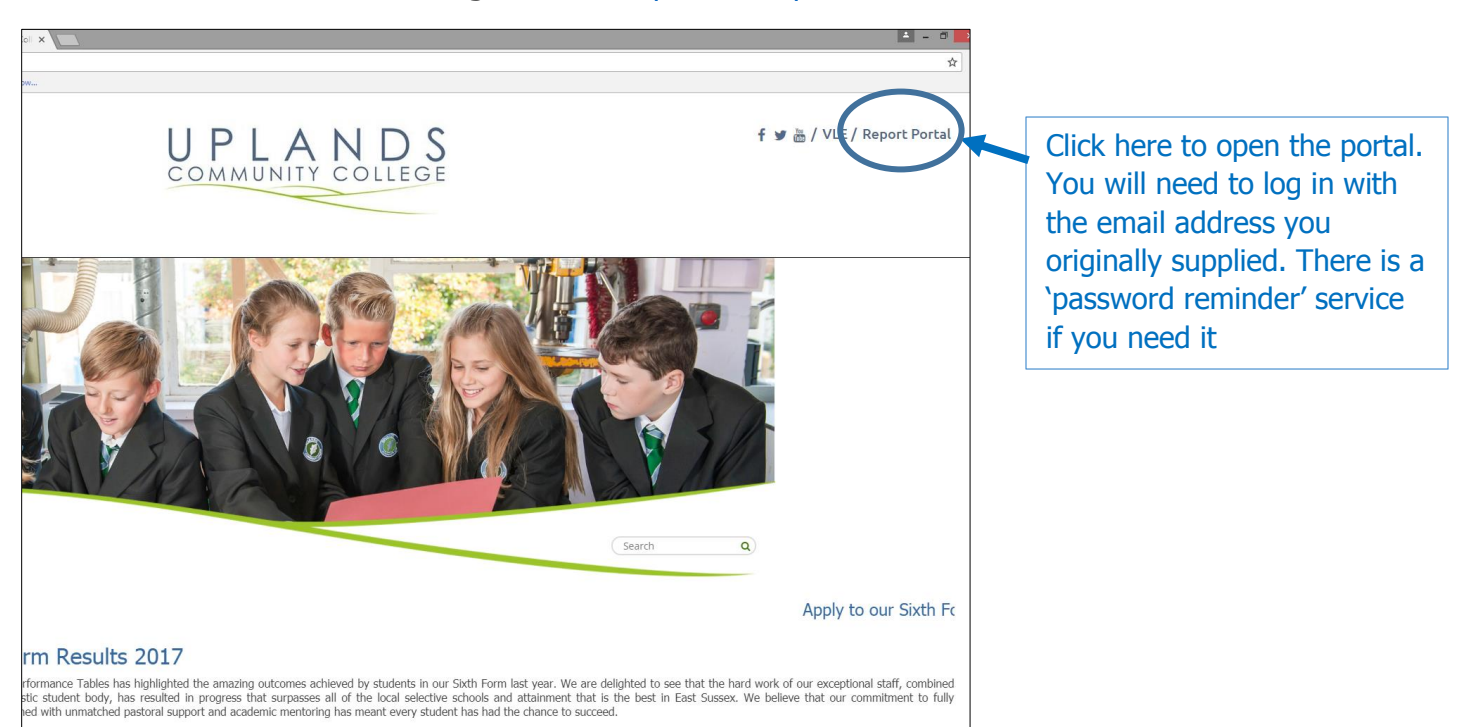

# **Or**

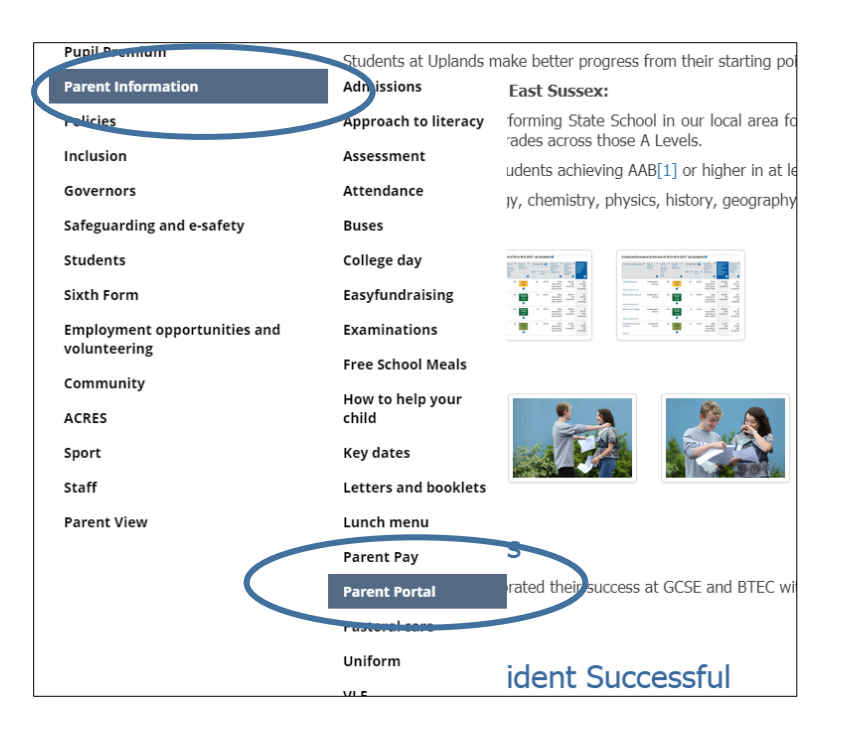

Once logged in, you are presented with an overall 'snapshot' relevant to your child:

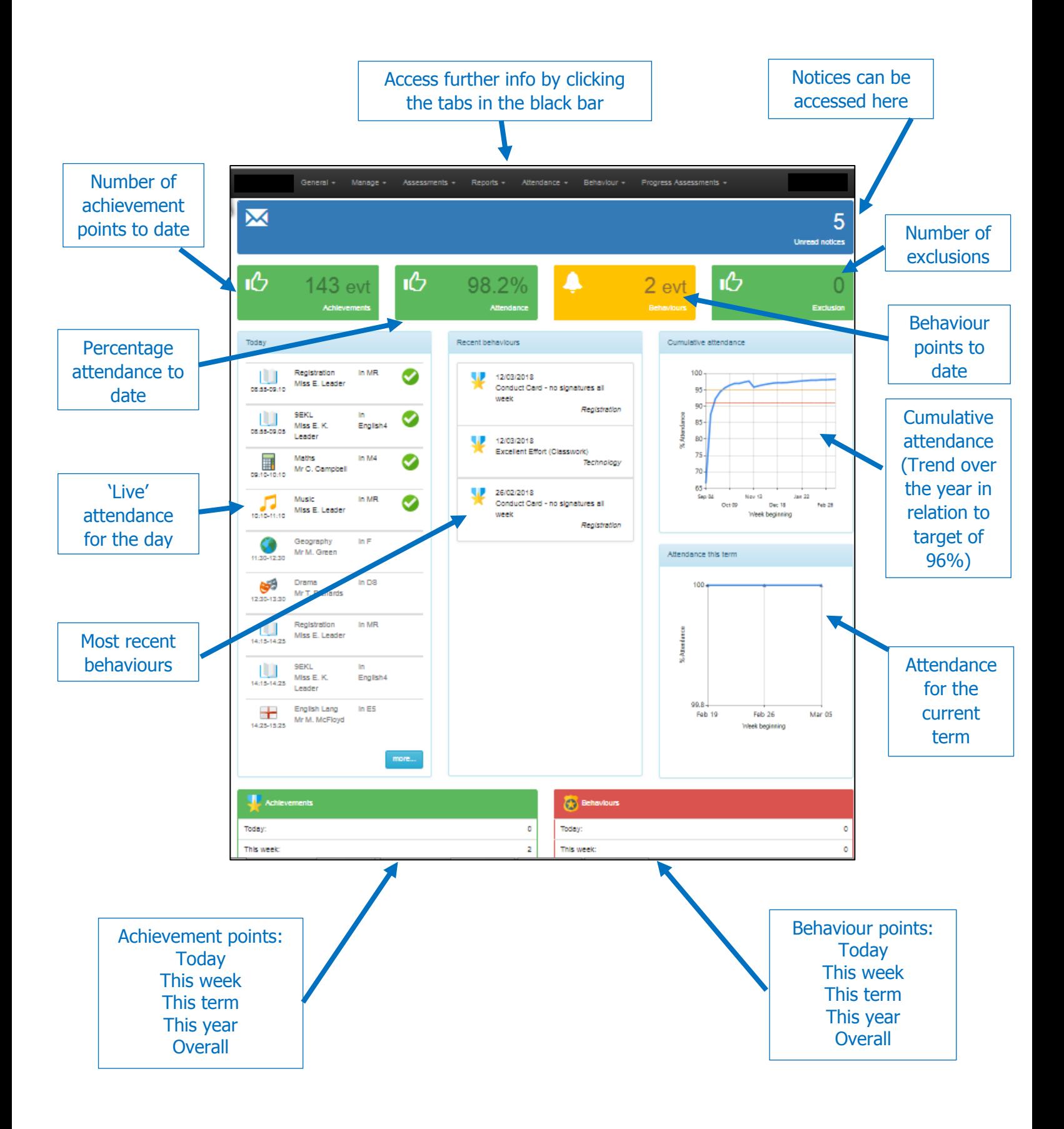

## **Exploring the tabs on the black bar leads to more detail**

**General tab** – From the general tab you can click to access other features as below:

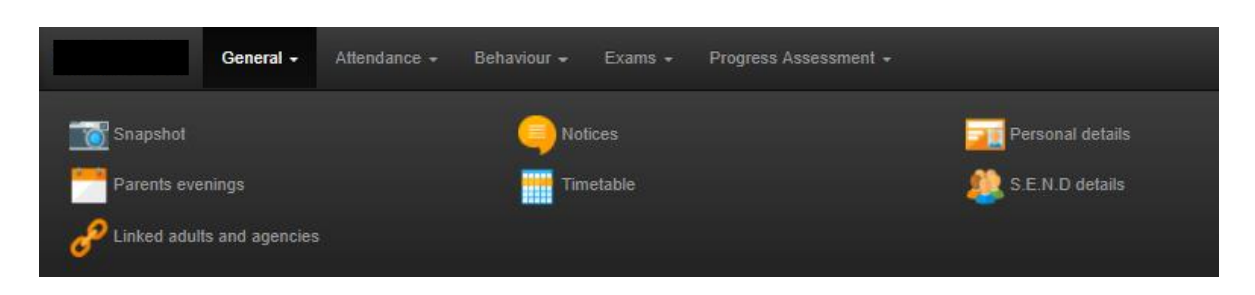

- a) **Notices** recent correspondence which will have been emailed to you if relevant.
- b) **Parent's Evenings** You will be notified if this is open and available to you to access to make scheduled appointments with your child's teachers.
- c) **Live timetable** shows which lesson your child is scheduled to be in.
- d) **Personal details** this page loads the personal data we hold for your child on our main school data system. Please be encouraged to correct errors or changes of address details etc. here yourself by hovering on ANY blue link which will prompt you to allow any updates. Any changes you make are automatically loaded on the main school system and notified to us so we can assist if necessary.
- **Attendance tab** live attendance data of your child in various formats

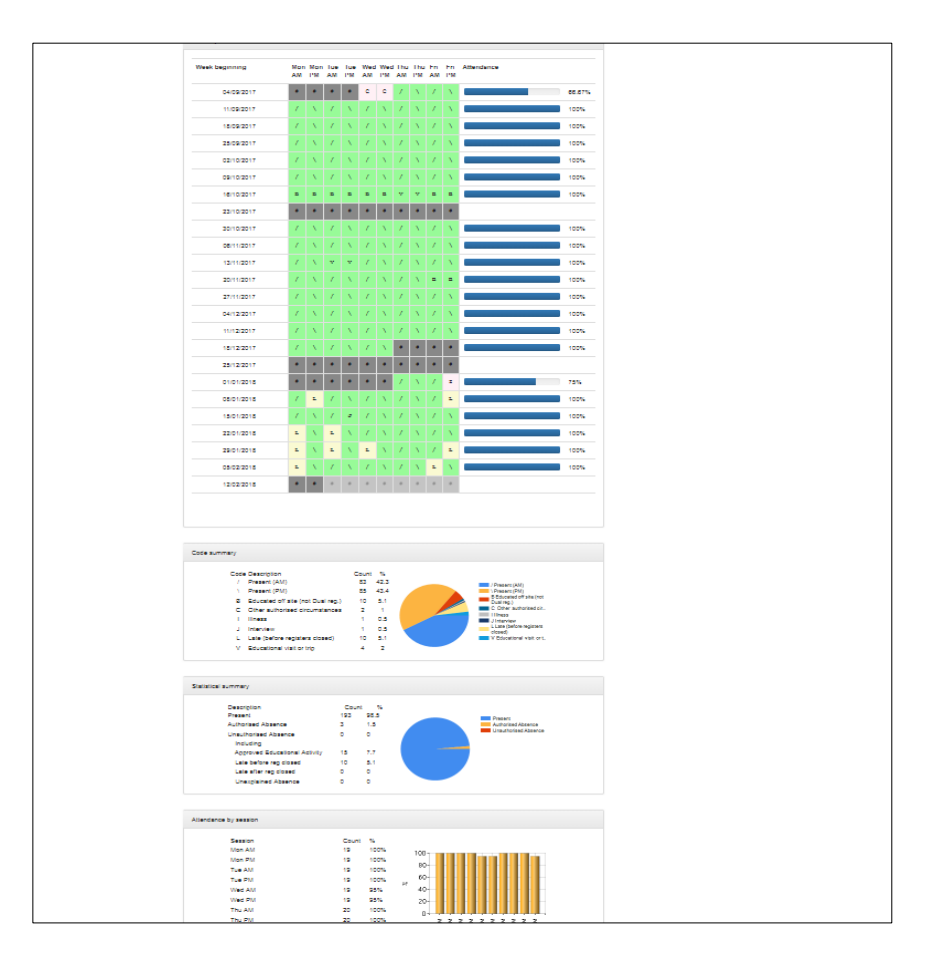

## **Behaviour tab** – from the Behaviour tab you can click into more detail on **Achievements/Behaviour/Detentions**

The behaviour tab gives access to a basic table of recorded achievements, behaviour logs, detentions and exclusions. Anything in the detention tab will most likely have been derived from SERIOUS MISCONDUCTS on the behaviour page and after school detentions are generally held on the nearest Tuesday or Friday to the event time of the incident. The college will email you if your child is due a detention and if you need finer details please contact the college.

#### **Examinations tab**

This tab gives details of the proposed examination schedules if your child is in Year 11, 12, or 13.

#### **Progress assessments tab**

This is where the latest assessment grades for all the subjects your child studies can be viewed. The most recent is usually at the top.

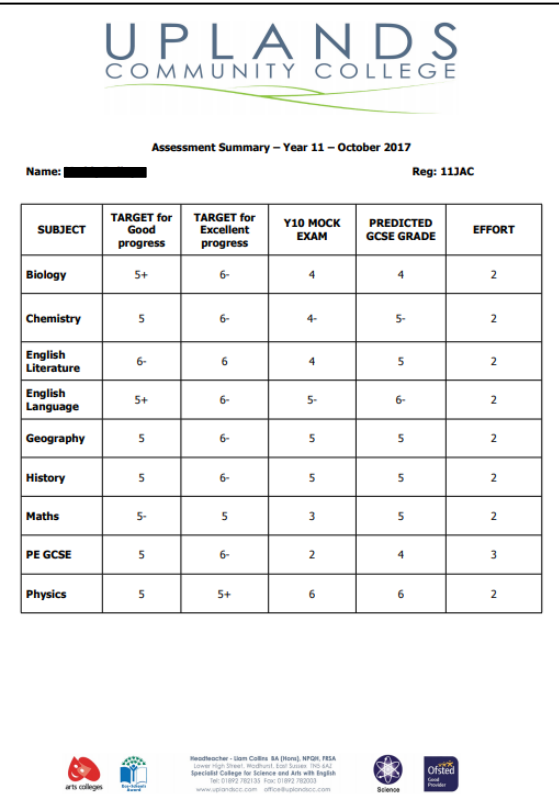